## **ΧΩΡΙΣΜΟΣ ΤΩΝ ΠΑΙΔΙΩΝ ΣΕ ΝΗΠΙΑ ΚΑΙ ΠΡΟΝΗΠΙΑ**

 Θέλουμε να ελέγξουμε αν τα παιδιά έχουν χωριστεί σωστά σε προνήπια και νήπια. Κάνουμε κλικ στο **ΜΑΘΗΤΕΣ** και κατόπιν στο **Κατάλογος μαθητών και αναλυτικά στοιχεία μαθητή**. Εμφανίζεται ο πίνακας με όλα τα παιδιά του Νηπιαγωγείου. Πάμε στο πρώτο όνομα και κάνουμε κλικ στο κίτρινο γρανάζι, για να ανοίξουμε την ατομική καρτέλα του μαθητή.

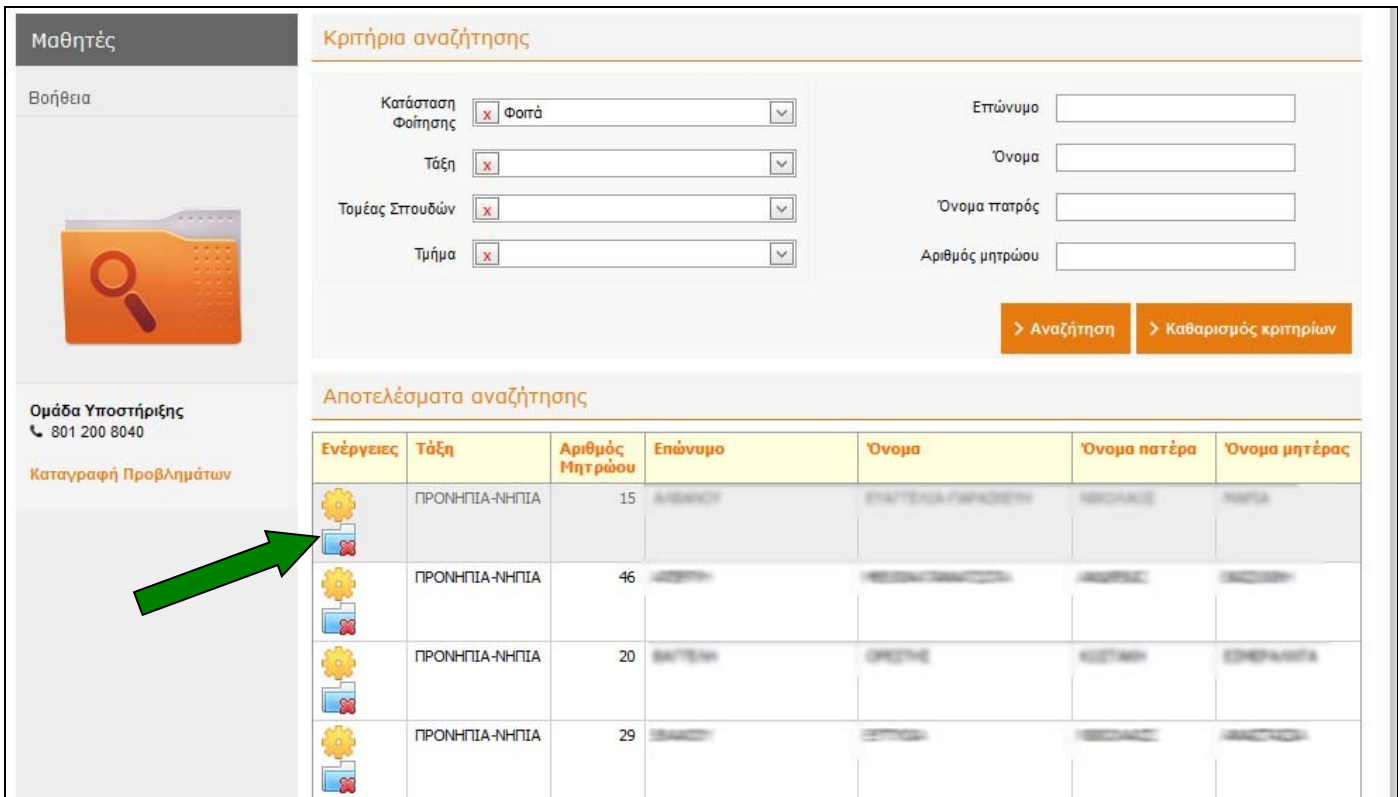

Στο κελί «**Τάξη εγγραφής**» πρέπει να υπάρχει η τιμή **ΠΡΟΝΗΠΙΑ – ΝΗΠΙΑ**, αν το τμήμα μας περιέχει παιδιά και των δύο ηλικιακών ομάδων. Στη συνέχεια ελέγχουμε (και διορθώνουμε, αν χρειαστεί) την τιμή στο κελί «**Τύπος τάξης**». Για να βγούμε, πατάμε «**Επιστροφή στον κατάλογο**» και ερχόμαστε ξανά στον συγκεντρωτικό πίνακα των μαθητών. Εναλλακτικά, χρησιμοποιούμε τα πορτοκαλί βελάκια « **επόμενο** » - <u>«προηγούμενο» για να δούμε την καρτέλα του επόμενου μαθητή</u>. Συνεχίζουμε με τον ίδιο τρόπο, μέχρι να ελέγξουμε τις καρτέλες όλων των παιδιών.

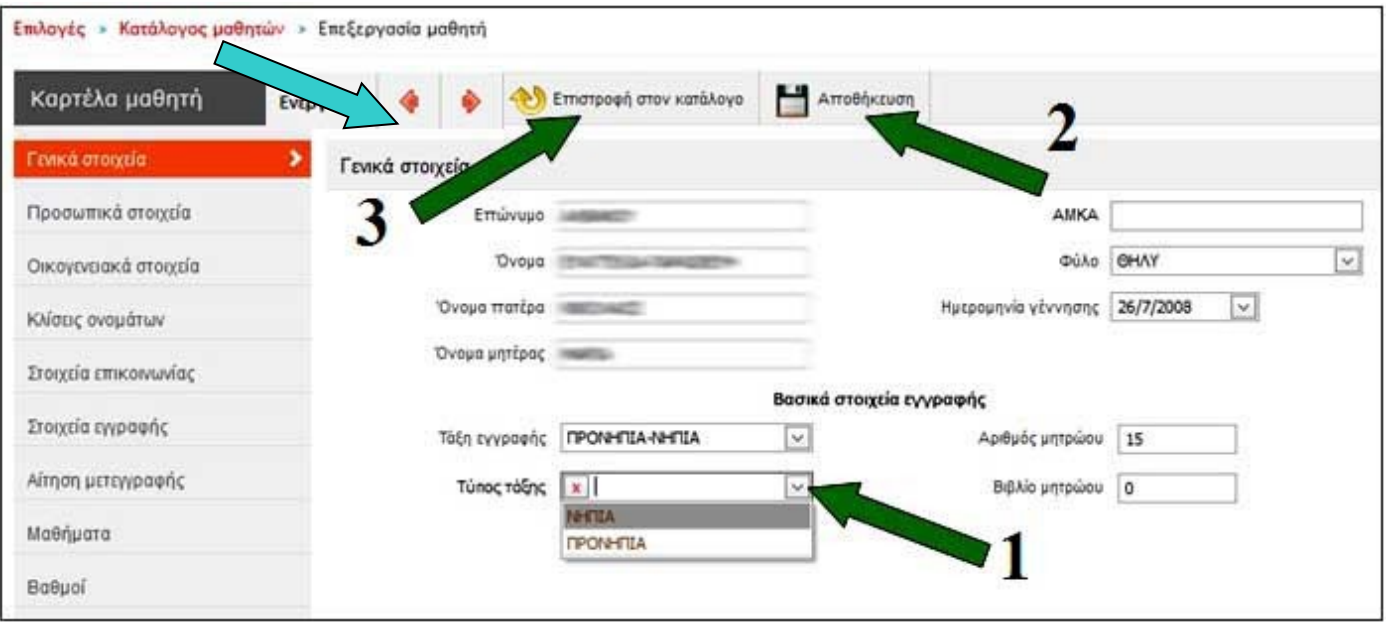